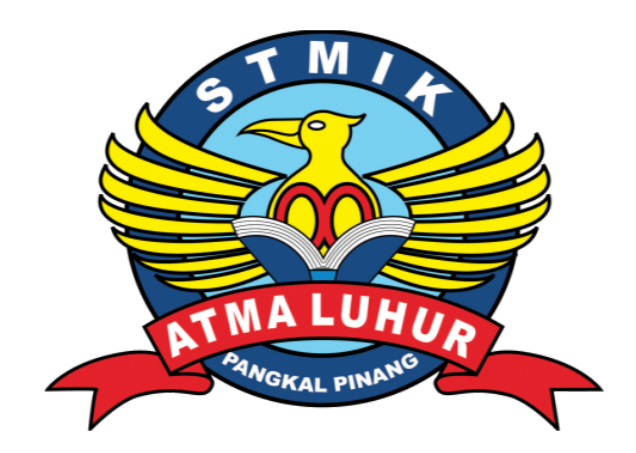

# **APLIKASI SMS GATEWAY DAN ANDROID UNTUK**

# **PEMESANAN TIKET PADA WATERPARK TIRTONIRMOLO 3 KOBA BANGKA TENGAH**

# **LAPORAN KERJA PRAKTEK**

NIM NAMA 1. 1311500014 RISKA DIANA

2. 1311500025 RISTI WAHDANIYAH

**PROGRAM STUDI TEKNIK INFORMATIKA STMIK ATMA LUHUR PANGKALPINANG 2016/2017**

#### **ABSTRAKSI**

Perkembangan Teknologi saat ini telah mempengaruhi berbagai bidang salah satu nya yaitu Pemandian Waterboon Pada Waterpark Tirtonirmolo 3*.* Dengan banyaknya pengunjung yang ingin menikmati liburan Bersama Keluarga , Kerabat dan Teman-teman. Namun sayangnya Pada Pembelian Tiket Masuk Masih Terdapat Kendala dikarenakan tidak menggunakan teknologi pada bagian Loket pembelian Tiket Masuk, penggunaan media alat tulis dan kertas, menemui kendala-kendala seperti adanya antrian yang panjang pada loket pembelian tiket masuk pengujung terutama pada hari libur dan even-even tertentu, .Penelitian ini menggunakan teknologi *SMS Gateway* dan android untuk mempermudah proses Pemesanan Tiket dengan media Pulsa dan *Internet* sehingga user dapat melayani Pengunjung secara *Online* Melalui SMS dan *Android.* Penggunaan SMS Gateway dan *Android* untuk Pemesanan Tiket dapat Membantu dalam proses bisnis pada Pemandian Waterpark Tirtonirmolo 3, yang membutuhkan media teknologi lebih Cepat dan Akurat.

Observasi dan wawancara digunakan sebagai metode untuk mengumpulkan data yang akan dijadikan sebagai daftar kebutuhan. Dari daftar kebutuhan tersebut dianalisa unuk menghasilkan proses bisnis yang sesuai, kemudian dilakukan perancangan terhadap aplikasi Pemesanan yang nantinya akan di implementasikan. Hasil dari Penelitian yaitu sebuah system Pemesanan Tiket Masuk pada Waterpark Tirtonirmolo 3 yang erintegrasi dimana Pemesanan Tiket Masuk dari Pengunjung akan di *input* di *server* oleh Admin, Kemudian Admin memberikan balasan kepada pengunjung mengenai Kode Booking dan Biaya Pemesanan, baru pengunjung dapat membawa kode pemesanan ke bagian Loket masuk Waterpark irtonirmolo 3, dan pengunjung dapat melakukan Pembatalan Pemesanan Tiket Masuk dengan Batas waktu yang ditentukan.

Kata Kunci : *Android, SMS Gateway, Online, Internet, Waterpark Tirtonirmolo 3.*

### **KATA PENGANTAR**

Alhamdulillah, Puji Syuku rpenulis panjatkan kehadirat Allah SWT yang telah melimpahkan segala rahmat dankaruniaNya, sehingga penulis dapat menyelesaikan laporan KP (Kerja Praktek) yang merupakan salah satu persyaratan untuk menyelesaikan program studi strata satu (S1) pada jurusan TeknikInformatika STMIK ATMA LUHUR PANGKALPINANG.

Dengan segala keterbatasan, penulis juga menyadari bahwa laporan KP (Kerja Praktek) ini takkan terwujud tanpa bantuan, bimbingan dan dorongan dari berbagai pihak.Untuk itu, dengan segala kerendahan hati, penulis menyampaikan ucapan terimakasih kepada :

- 1. Allah SWT yang telah menciptakan dan memberikan kehidupan di dunia.
- 2. Bapak Drs. DjaetunHs yang telah mendirikan Atma Luhur.
- 3. Bapak Prof. Dr. Moedjiono, Msc, selaku Ketua STMIK Atma Luhur.
- 4. Bapak R. Burham Isnanto Farid, S..Si M.Kom selaku Kaprodi Teknik Informatika
- 5. Bapak Ari Amir Alkodri, M.Kom selaku Dosen Pembimbing yang membimbing KP (kerja praktek) penulis dari mulai penulisan dan membantu aplikasi penulis hingga selesai, dan meluangkan waktu yang tanpa mengenal kapanpun
- 6. Orang tua penulis yang selalu memberikan do'a dan semangat tanpa letih
- 7. Bapak Suharno, S.Kom. MM, M.Kom selaku General Manager Waterpark Tirtonirmolo 3 yang telah memberikan izin riset KP (Kerja Praktek) di perusahaan yng beliau pimpin. 8. Ibu atun selaku *Manager Customer Care* Waterpark Tirtonirmolo 3 yang

memberikan izin rizet KP (Kerja Praktek) khususnya dibidang pelayanan yang membantu dalam memberikan informasi.

- 9. Karyawan dan Karyawati Waterpark Tirtonirmolo 3 Terentang Koba Bangka Tengah yang telah mendukung penyelesaian KP (Kerja Praktek) ini.
- 10. Mutiara Ramadhana, Marshanda cahayani, Azzam Maulanan, Delin Kariza, Tomi Anggara mahasiswa dan mahasiswi STMIK Atma Luhur yang telah memberikan support dalam menyelesaikan KP (Kerja Praktek) ini.

Semoga segala kebaikan dan pertolongan semua pihak diberikan keberkahan oleh Allah SWT, Aamiin Ya Robbalalamin. Penulis menyadari bahwa KP (Kerja Praktek) ini masih jauh dari sempurna. Oleh karena itu, kritik dan saran yang membangun dari semua pihak yang terkait akan senantiasa diterima dengan senang hati. Akhir kata penulis mohon maaf apabila masih banyak kekurangan dalam penulisan KP (Kerja Praktek) ini. Penulis berharap laporan skripsi ini dapat bermanfaat bagi semua pihak yang memerlukan.

Pangkalpinang, 16 Desember 2016

Penulis

## **DAFTAR GAMBAR**

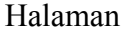

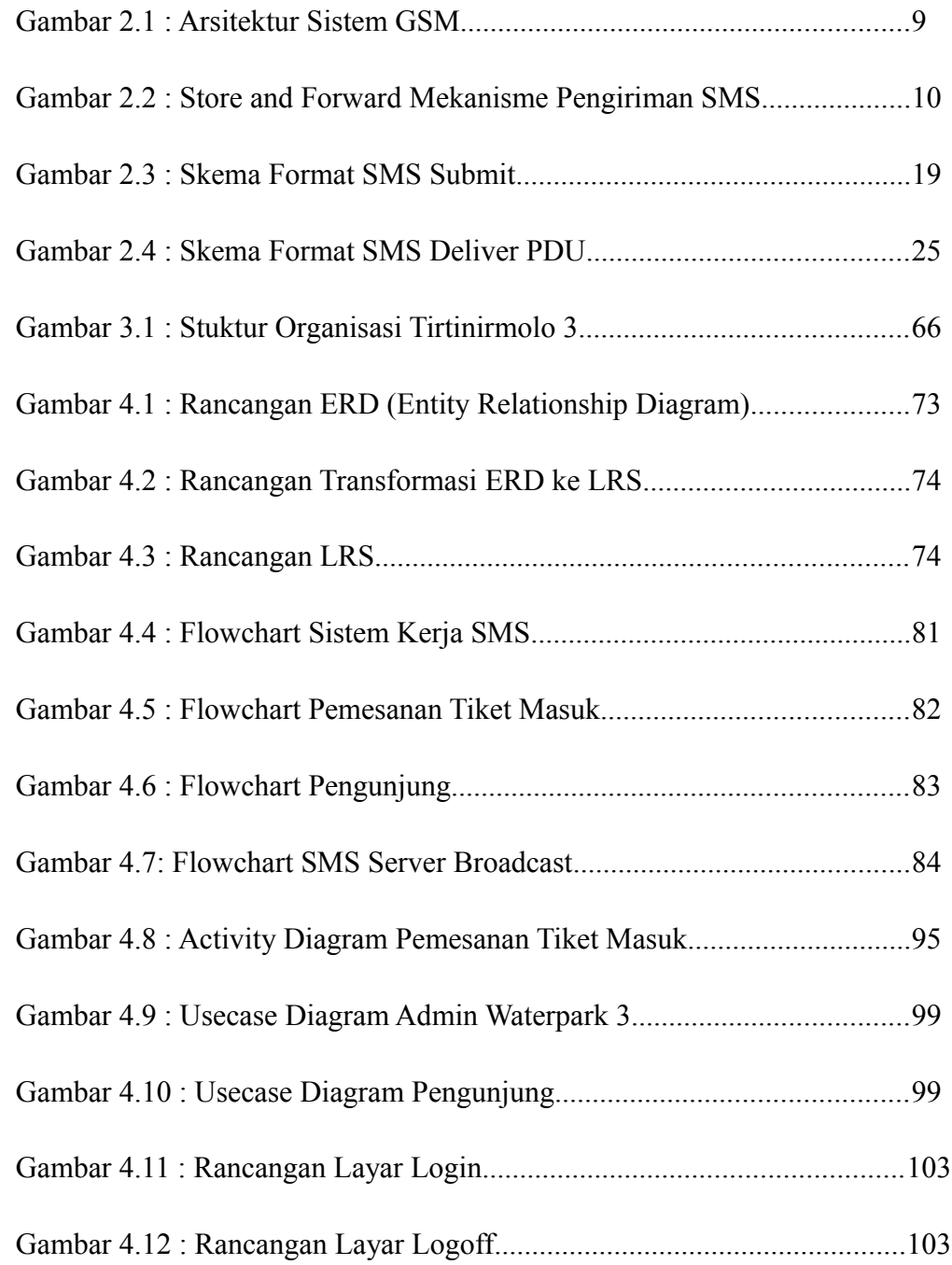

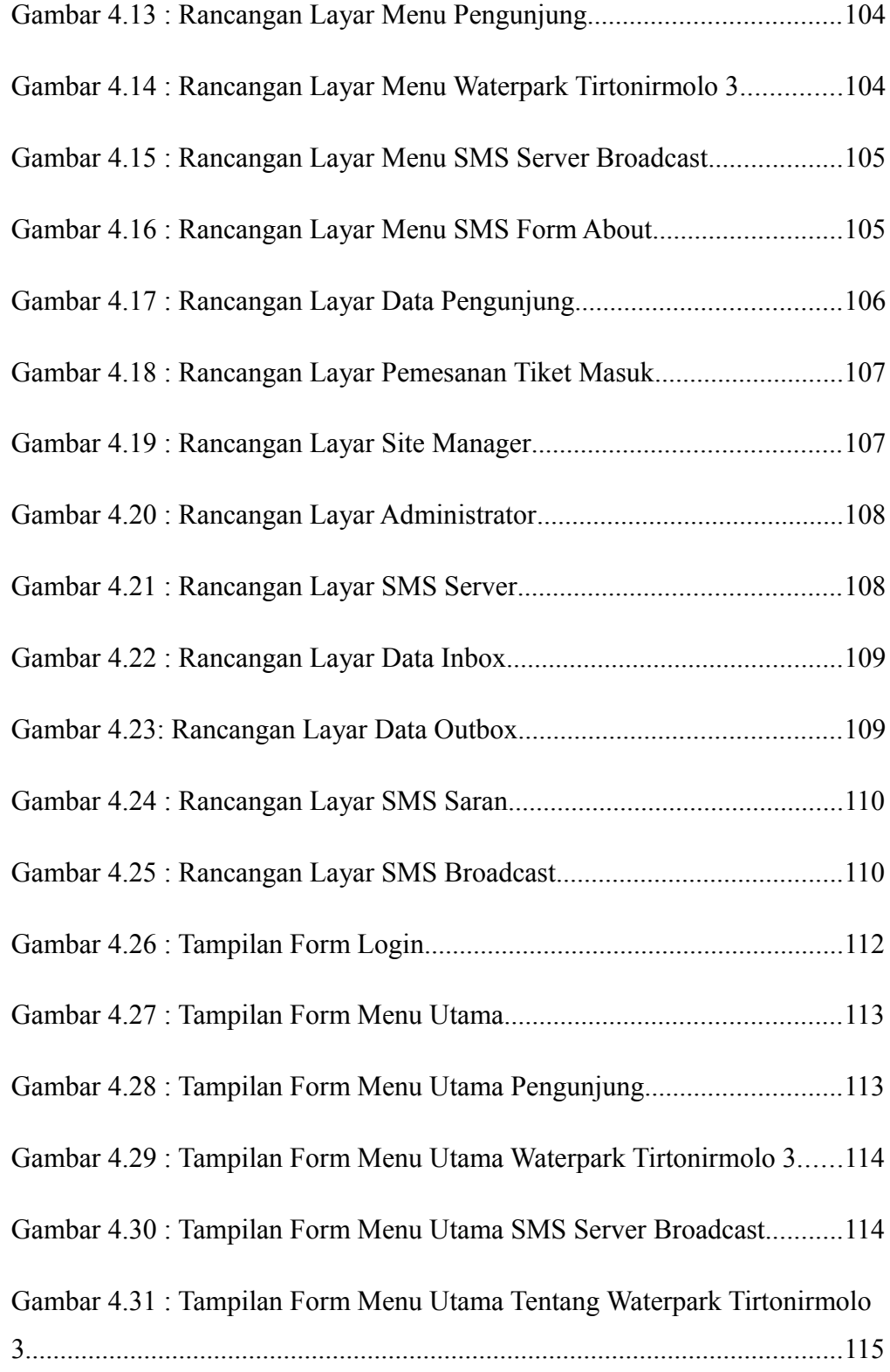

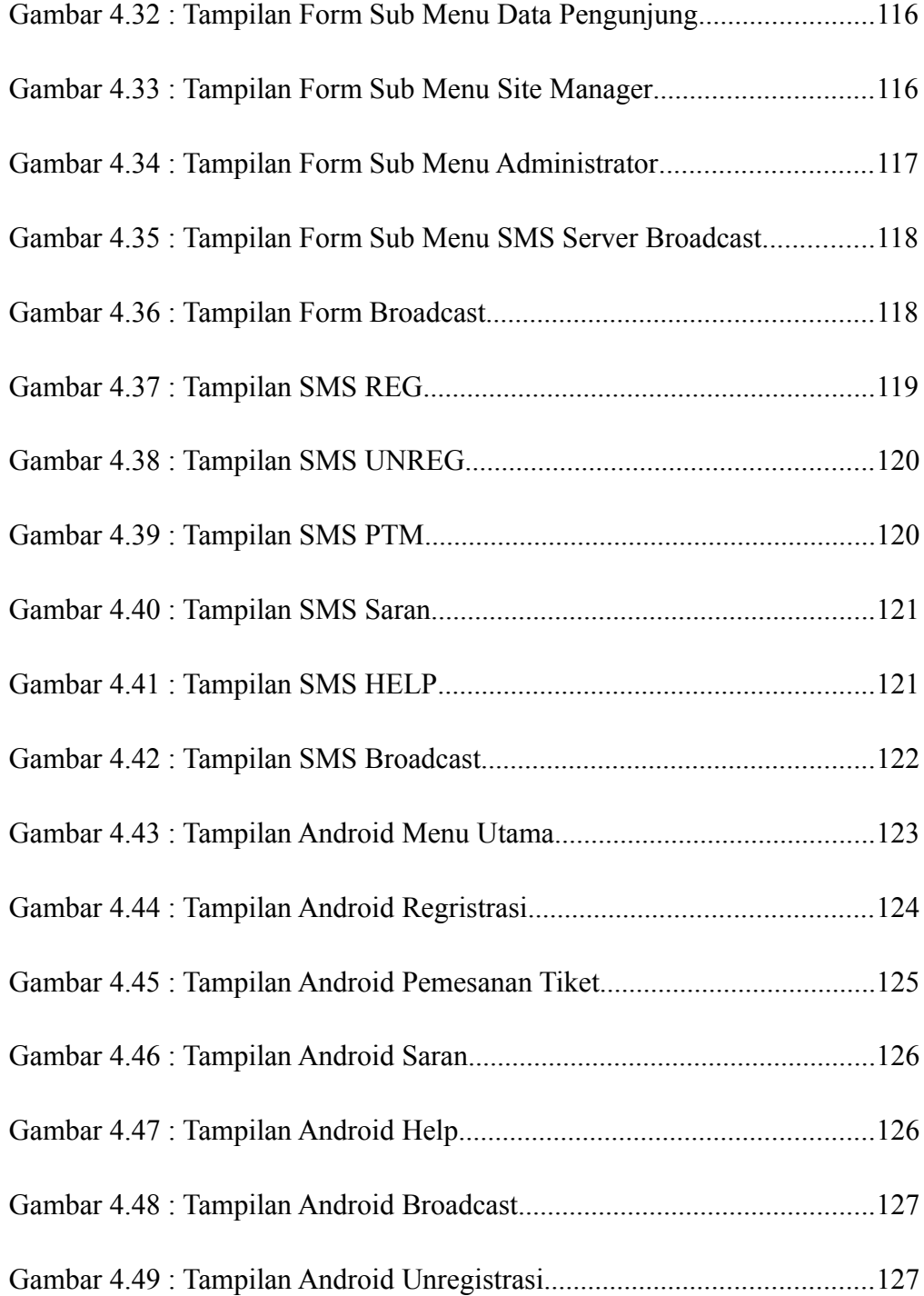

#### Keterangan

- Gambar 2.1 : Arsitektur Sistem GSM merupakan layanan voice dan switched data. Seperti yang terlihat pada gambar proses mengirim dan menerima pesan teks tersusun dari huruf, ngka, atau karakter alfanumerik.
- Gambar 2.2 : Store and Forward berarti pengiriman pesan dan terima pesan, pada mekanisme ini penerima tidak perlu pada status online, hanya dengan menggunakan nomor telepon tujuan.
- Gambar 2.3 : Skema Format SMS Submit yaitu pengiriman pesan dari *handphone* ke terminal yang kemudian dikirim ke SMSC, atau bisa disebut proses *encodec.*
- Gambar 1.4 : Skema Format SMS Deliver PDU yaitu proses pengkodean SMSC dalam format PDU menjadi teks, proses ini disebut decodec.
- Gambar 3.1 : Struktur Organisasi Tirtonirmolo 3 untuk mengetahui tugas dan wewenang Masing-Masing bagian.
- Gambar 4.1 : Rancangan ERD (Entity Relationship Diagram) proses normalisai yang hasilnya akan ditampilkan dalam bentuk struktur file.
- Gambar 4.2 : proses transformasi dari ERD ke LRS
- Gambar 4.3 : Rancangan LRS yaitu proses transformasi dari ERD
- Gambar 4.4 : Flowchart Sistem Kerja SMS menggambarkan beberapa urutan proses yang harus dilalui. Dan dapat mengirimkan balasan secara otomatis.
- Gambar 4.5 : Menggambarkan beberapa urutan proses yang harus dilalui pada Pemesanan Tiket Masuk.
- Gambar 4.6 : Menggambarkan beberapa urutan proses yang harus dilalui pada Pengunjung.
- Gambar 4.7 : Menggambarkan beberapa urutan proses yang harus dilalui pada SMS Server Broadcast.
- Gambar 4.8 : Activity Diagram Pemesanan Tiket Masuk Cara Kerja Proses Pemesanan Tiket Masuk dari pengunjung ke admin Waterpark Tirtonirmolo 3
- Gambar 4.9 : Usecase Diagram Admin untuk menggambarkan tugas-tugas Admin
- Gambar 4.10 : Usecase Diagram untuk menggambarkan tugas-tugas Pengunjung
- Gambar 4.11 : Menggambarkan Rancangan Layar pada login *server*
- Gambar 4.12 : Menggambarkan Rancangan Layar pada Logoff
- Gambar 4.13 : Menggambarkan Rancangan Layar pada Menu Pengunjung
- Gambar 4.14 : Menggambarkan Rancangan Layar pada Menu Waterpark

Tirtonirmolo 3.

Gambar 4.15 : Menggambarkan Rancangan Layar pada Menu SMS Server Broadcast

- Gambar 4.16 : Menggambarkan Rancangan Layar pada Menu SMS Form About
- Gambar 4.17 : Menggambarkan Rancangan Layar pada Data Pengunjung
- Gambar 4.18 : Menggambarkan Rancangan Layar pada Pemesanan Tiket Masuk
- Gambar 4.19 : Menggambarkan Rancangan Layar pada Site Manager
- Gambar 4.20 : Menggambarkan Rancangan Layar pada Administrator
- Gambar 4.21 : Menggambarkan Rancangan Layar pada SMS Server
- Gambar 4.22 : Menggambarkan Rancangan Layar pada Data Inbox
- Gambar 4.23 : Menggambarkan Rancangan Layar pada Data Outbox
- Gambar 4.24 : Menggambarkan Rancangan Layar pada SMS Saran
- Gambar 4.25 : Menggambarkan Rancangan Layar pada SMS Broadcast
- Gambar 4.26 : Tampilan Form Login terdapat kolom admin dan Password yang harus diisi oleh admin atau user.
- Gambar 4.27 : Tampilan Form Menu Utama yaitu tampilan awal dari aplikasi untuk melakukan semua proses dalam aplikasi.
- Gambar 4.28 : Tampilan yang akan menampilkan sub-sub menu pada Menu Pengunjung
- Gambar 4.29 : Menampilkan Sub menu Pemesanan Tiket, *Site Manager,* Pengunjung dan Daftar Admin.
- Gambar 4.30 : Menampilkan sub menu pada Menu Utama SMS Server Broadcast
- Gambar 4.31 : Tampilan Form Menu Utama Tentang Waterpark Tirtonirmolo 3 memberikan pesan tentang *Author* dari aplikasi ini.
- Gambar 4.32 : Tampilan Form Sub Menu Data Pengunjung menampilkan field-field dari data pengunjung yang dapat diinput oleh Admin.
- Gambar 4.33 : Tampilan Form Sub Menu *Site Manager* terdapat kolom-kolom isisan seperti *handphone* dan nama Manager yang diinput oleh Admin.
- Gambar 4.34 : Tampilan Form Sub Menu Administrator menampilkan field-field dari data Adinistrator dan terdapat beberapa tombol untuk memudahkan admin dalam melakukan perubahan data.
- Gambar 4.35 : Menampilkan menu *SMS Server,* terdapat beberapa tombol *connect, Test, Stop* dan Keluar.
- Gambar 1.36 : Tampilan Form Broadcast berfungsi untuk mengirimkan pesan ke semua pengunjung Waterpark Tirtonirmolo 3.
- Gambar 1.37 : Tampilan SMS REG yaiutu proses awal yang harus dilakukan pengunjung apabila ingin masuk ke *system*
- Gambar 1.38 : Tampilan SMS UNREG yaitu tampilan pengunjung yang ingin keluar dari aplikasi
- Gambar 1.39 : Tampilan SMS PTM digunakan apabila pengunjung ingin melakukan Pemesanan Tiket
- Gambar 1.40 : Tampilan SMS Saran digunakan apabila pengunjung ingin memberikan saran atau keluhan.
- Gambar 1.41 : Tampilan SMS HELP untuk mengetahui format SMS informasi yang ada pada aplikasi
- Gambar 1.42 : Tampilan SMS Broadcast yaitu untuk memberikan informasi -informasi kepada seluhur pengunjung Waterpark Tirtonirmolo 3
- Gambar 1.43 : Tampilan menu utama pada aplikasi Android, mencangkup Form sub -sub menu seperti, Registrasi, Unreg, Pemesanan, Saran dan Help
- Gambar 1.44 : Tampilan Android Regristrasi yaitu tampilan form pada android untuk pengunjung dan proses utama masuk ke dalam system aplikasi.
- Gambar 1.45 : Tampilan Android Pemesanan Tiket menampilkan form Pemesanan dengan field-fiel dari Pemesanan Tiket
- Gambar 1.46 : Tampilan Android Saran digunakan apabila pengunjung ingin memberikan saran atau keluhan.
- Gambar 1.47 : Tampilan Android Help untuk menampilkan format Pemesanan
- Gambar 1.48 : Tampilan Android Broadcast untuk memberikan informasi-informasi kepada pengunjung.
- Gambar 1.49 : Tampilan Android Unregistrasi untuk proses keluar dari system aplikasi, atau bisa diartikan sebagai LoogOut.

## **DAFTAR TABEL**

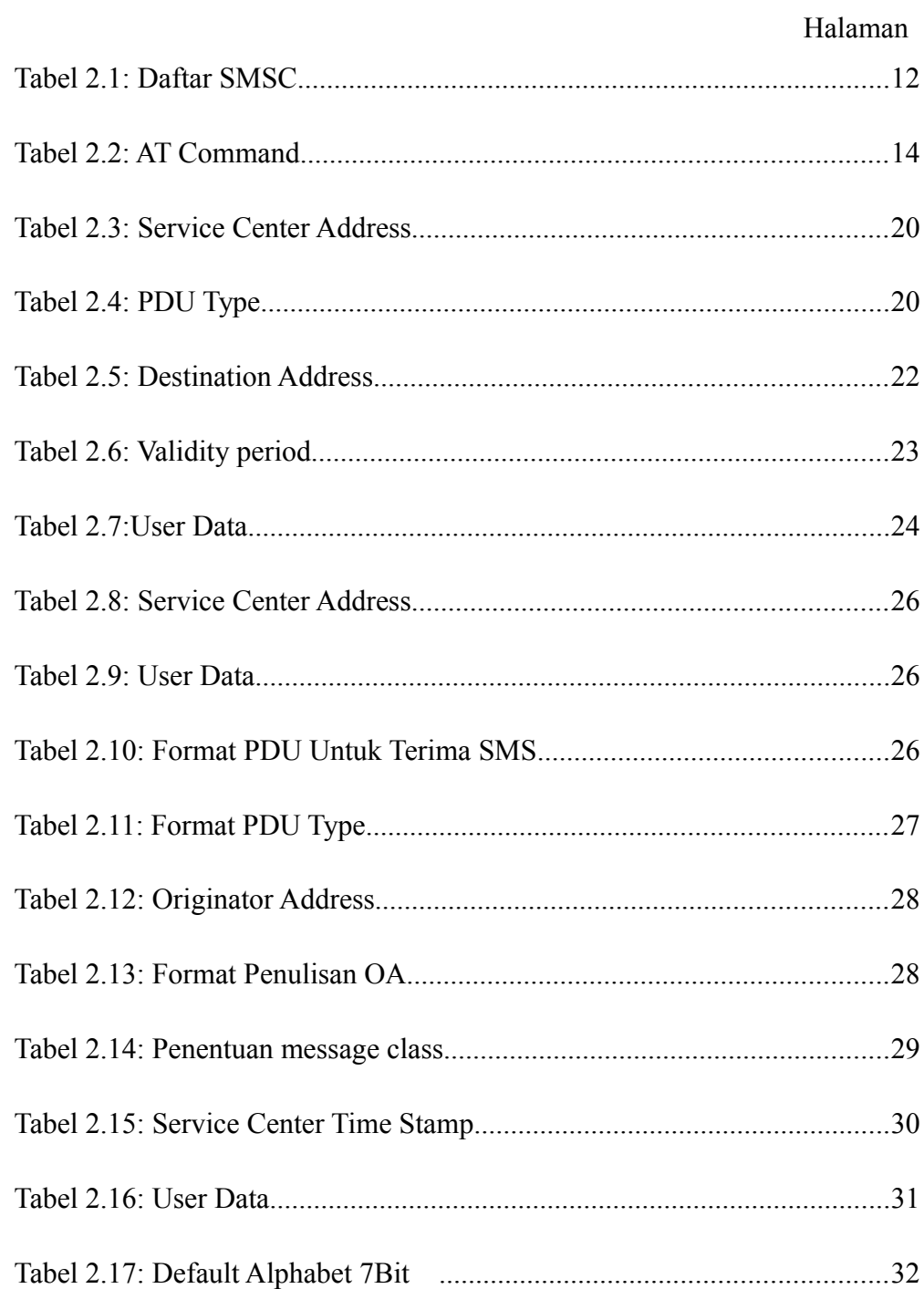

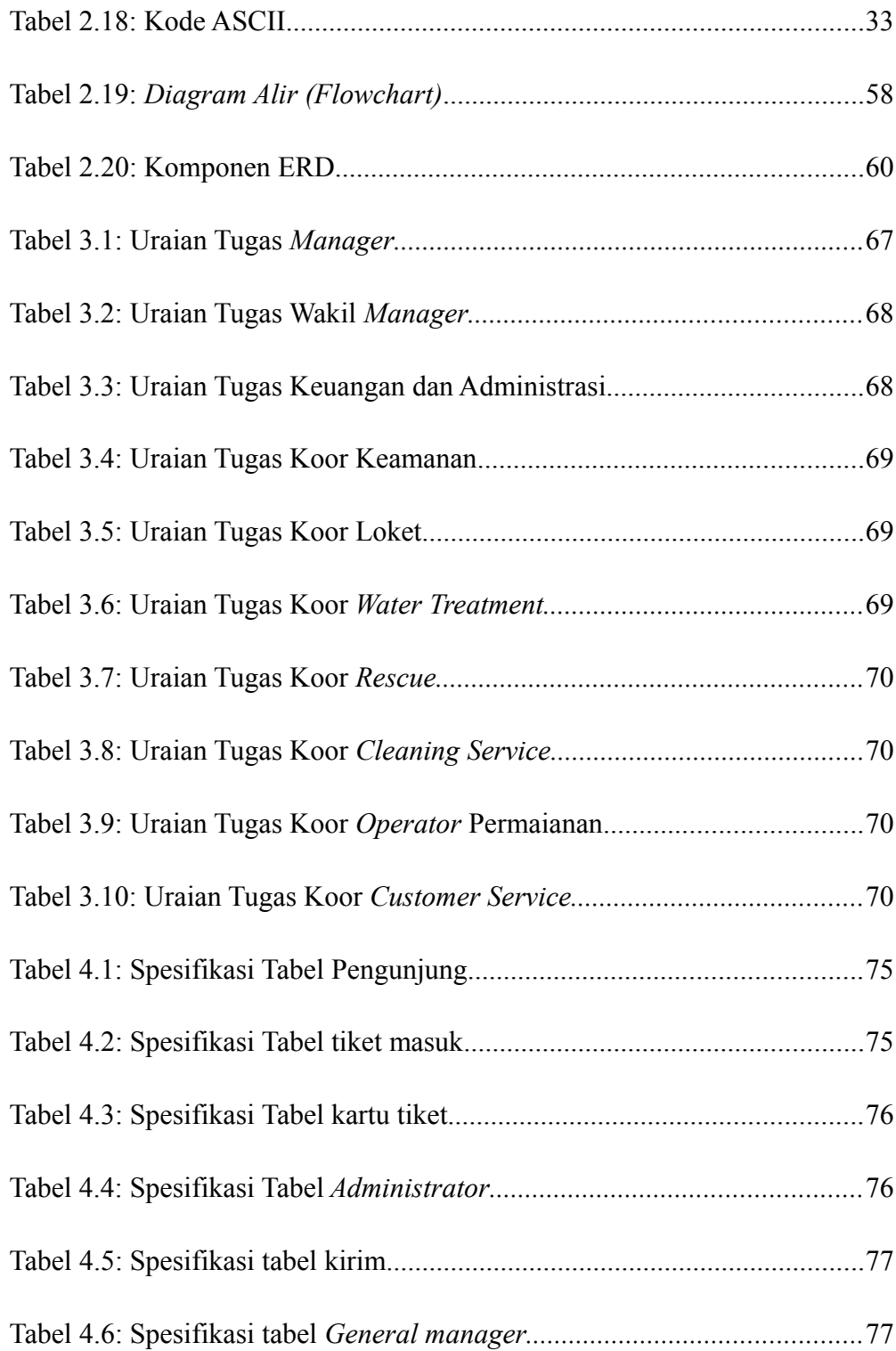

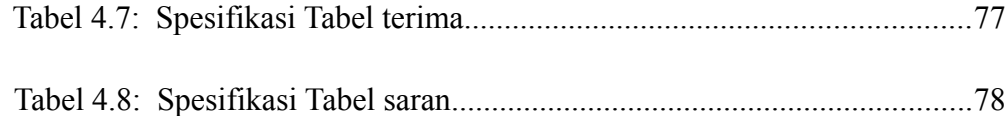

#### Keterangan :

- Tabel 2.1: Daftar SMSC yaitu penentuan atau pencarian rute tujuan akhir dari *Short Message*
- Tabel 2.2: AT Command metode menerima dan mengirim SMS, berisi tentang AT Command yang umum digunakan dan penjelasannya
- Tabel 2.3: Service Center Address mrupakan informasi alamat (nomor) SMSC
- Tabel 2.4: SMS- SUBMIT yang memberikan nilai default PDU Type
- Tabel 2.5: Destination Address berisi tentang nomor tujuan yang terdiri atas panjangnya nomor tujuan dan nomor tujuan
- Tabel 2.6: Validity peroid yaitu untuk mengetahui apakah pesan gagal diterima oleh handphone penerima dan lama waktu pesan disimpan.
- Tabel 2.7: User Data yaitu proses pengkodean dari 7 bit *default alphabet*, ke *encode* menjadi 8 bit.
- Tabel 2.8: SCA yaitu panjang informasi SMSC atau *Length of SMSC information*
- Tabel 2.9: Format PDU Untuk Terima SMS menjelaskan format dan daftar Operator yang ada diindonesia
- Tabel 2.10: Format PDU Type nilai default dari PDU untuk *SMS-Deliver*
- Tabel 2.11: Originator Address almat nomor dari pengirim.
- Tabel 2.12: Format Penulisan OA untuk mengetahui nomor OA dan format dalam PDU
- Tabel 2.13: Penentuan message class rencana dari pengkodean dan menentukan kelas dari pesan tersebut apakah berupa SMS teks standard.
- Tabel 2.14: Service Center Time Stamp waktu penerimaan pessan oleh SMSC penerima, terdiri dari tahun, bulan, tanggal, jam, menit dan detik.
- Tabel 2.15: User Data pesan sms yang diterima dikodekan menjadi 7 bit default alphabet, dari 8 bit (oktet).
- Tabel 2.16: Default Alphabet 7Bit yaitu berisi tentang kolom hex, dec, char yang terdapat pada keyboar.
- Tabel 2.18 : Kode ASCII yaitu kode-kode rancang bangun komputer
- Tabel 2.19 : *Diagram Alir (Flowchart)* penyajian yang sistematis tentang proses dan logika dari kegiatan penanganan informasi atau penggambaran secara grafik
- Tabel 2.20 : Komponen ERD menjelaskan tentang hubungan antar himpunan entitas yang berbeda
- Tabel 3.1 : Uraian Tugas *Manager,* yaitu tugas-tugas seorang manager pada suatu instansi
- Tabel 3.2 : Tugas dan wewenang seorang wakil manager yang bertanggung jawab kepada manager utama
- Tabel 3.3 : Uraian Tugas Keuangan dan Administrasi melakukan tugas akutansi serta penganggaran.
- Tabel 3.4 : Uraian Tugas Koor Keamanan mencangkup tugas-tugas dan wewenang.
- Tabel 3.5 : Uraian Tugas Koor Loket mencangkup tugas dan wewenang pada bagian loket pemesanan dan permainan
- Tabel 3.6 : Uraian Tugas Koor Loket mencangkup tugas-tugas dan wewenang.
- Tabel 3.7 : Uraian Tugas Koor *Water Treatment* mencangkup tugas-tugas dan wewenang.
- Tabel 3.8 : Uraian Tugas Koor *Rescue* mencangkup tugas-tugas dan wewenang.
- Tabel 3.9 : Uraian Tugas Koor *Cleaning Service* mencangkup tugas-tugas dan wewenang.
- Tabel 3.10 : Uraian Tugas Koor *Operator* Permaianan mencangkup tugas-tugas dan wewenang
- Tabel 3.11 : Uraian Tugas Koor *Customer Service* mencangkup tugas-tugas dan wewenang.
- Tabel 4.1 : berisi tentang field, type, length dan keterangan pada Tabel Pengunjung
- Tabel 4.2 : berisi tentang field, type, length dan keterangan pada Tabel Tiket Masuk
- Tabel 4.3 : berisi tentang field, type, length dan keterangan pada Tabel Kode Booking
- Tabel 4.4 : berisi tentang field, type, length dan keterangan pada Tabel *Administrator*
- Tabel 4.5 : berisi tentang field, type, length dan keterangan pada Tabel kirim
- Tabel 4.6 : berisi tentang field, type, length dan keterangan pada Tabel *Site manager*
- Tabel 4.7 : berisi tentang field, type, length dan keterangan pada Tabel terima
- Tabel 4.8 : berisi tentang field, type, length dan keterangan pada Tabel saran

## **DAFTAR SIMBOL**

### **Simbol** *Activity Diagram*

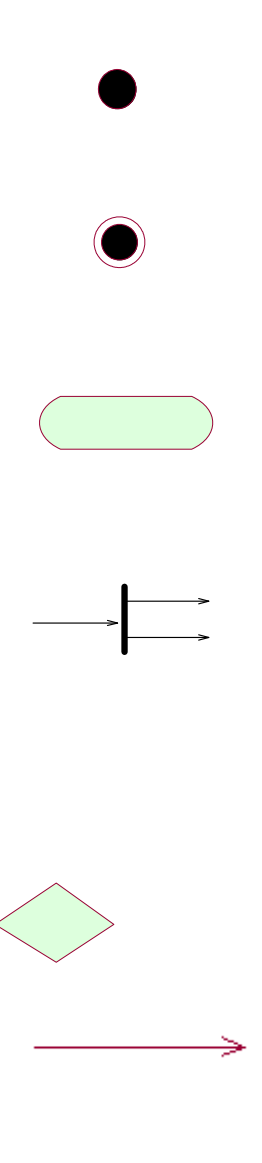

#### NewSwimlane

*Start Point* Menggambarkan awal dari aktivitas.

*End Point* Menggambarkan akhir dari aktivitas.

## *Activity*

Menggambarkan suatu proses atau kegiatan bisnis.

## *Fork*

Menggambarkan aktivitas yang dimulai dengan sebuah aktivitas dan diikuti oleh dua atau lebih aktivitas yang harus dikerjakan.

### *Decision*

Menggambarkan keputusan atau pilihan.

### *State Transition*

Menggambarkan aliran perpindahan kontrol antara *state*.

## *Swimlane*

Menggambarkan pemisahan atau

pengelompokkan aktivitas berdasarkan *actor*.

#### **Simbol** *Use Case Diagram*

 $\supset$ 

#### *Actor*

Menggambarkan orang atau sistem yang menyediakan atau menerima informasi dari sistem atau menggambarkan pengguna *software* aplikasi (*user*).

## *Use case*

Menggambarkan fungsionalitas dari suatu sistem, sehingga pengguna sistem paham dan mengerti mengenai kegunaan sistem yang akan dibangun.

### *Association*

 $\Rightarrow$ 

Menggambarkan hubungan antara *actor*dengan *use case*.

## **Simbol ERD (***Entity Relationship Diagram***)**

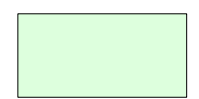

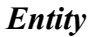

Menunjukkan objek-objek dasar yang terikat didalam sistem. Objek tersebut dapat berupa orang, benda, atau hal lainnya yang keterangannya perlu disimpan di basis data.

### *Relationship*

Adalah hubungan terjadi antara satu atau lebih *entity*.

## **Garis**

Menghubungkan *entity* dengan *relationship*

#### *Actor*

Menggambarkan orang yang sedang berinteraksi dengan sistem.

### *Entity*

Menggambarkan informasi yang harus disimpan oleh sistem(struktur data dari sebuah sistem).

### *Boundary*

Menghubungkan antara *user* dengan sistem.

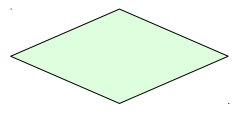

#### *Control*

Menggambarkan "perilaku mengatur", mengkoordinasikan perilaku sistem dan dinamika dari suatu sistem, menangani tugas utama dan mengontrol alur kerja suatu sistem.

## *Object Message*

Menggambarkan pengiriman pesan.

### *Association* **dan** *Association Class*

Menggambarkan hubungan yang terjadi antara kelas.

## *Multiplicity*

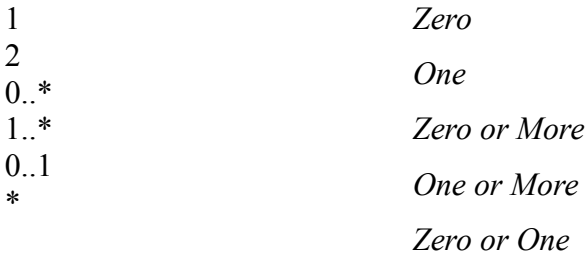

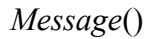

 $\Rightarrow$ 

*n*

## **DAFTAR ISI**

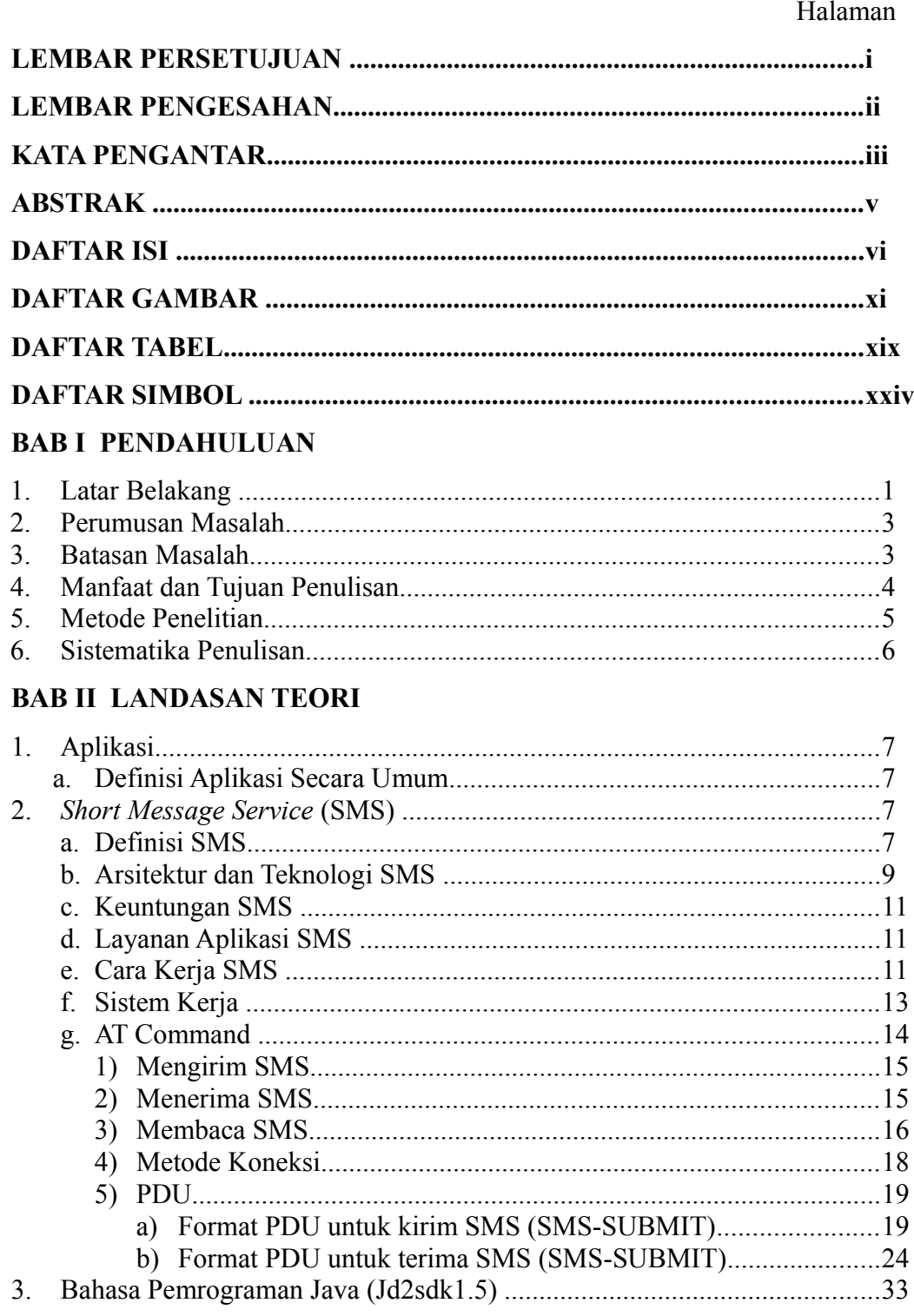

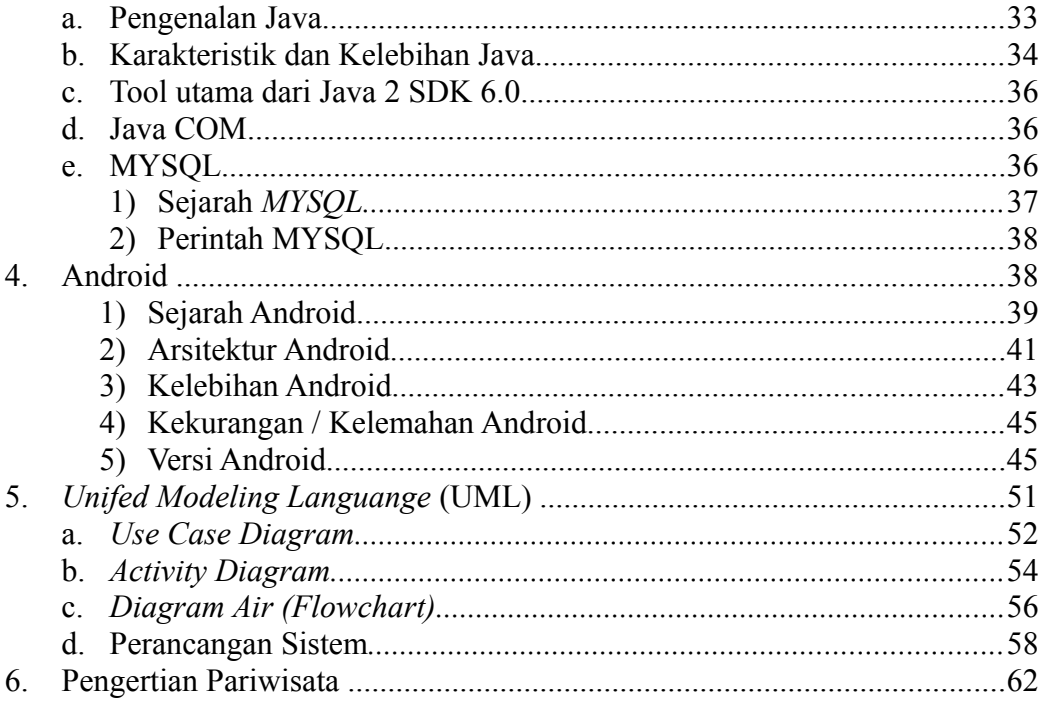

## **BAB III GAMBARAN UMUM PERUSAHAAN**

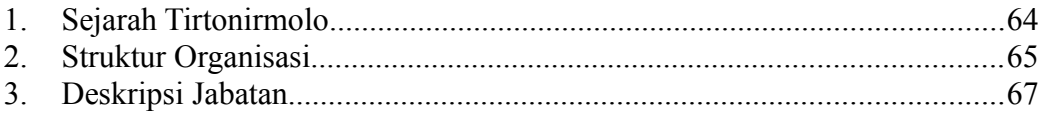

## **BAB IV ANALISA MASALAH**

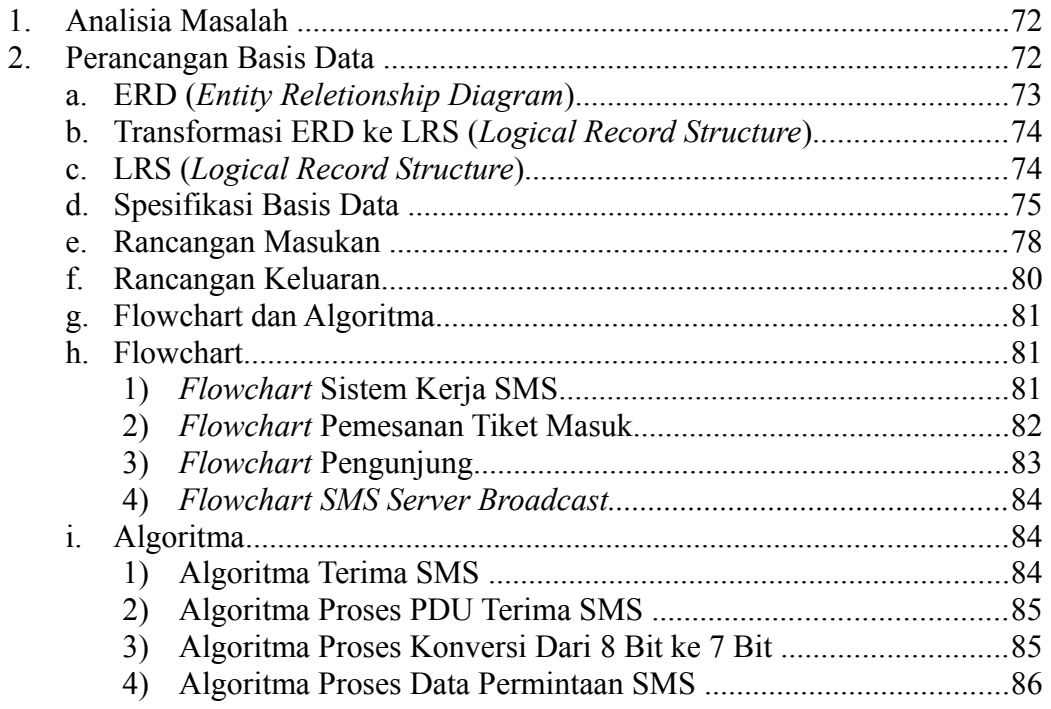

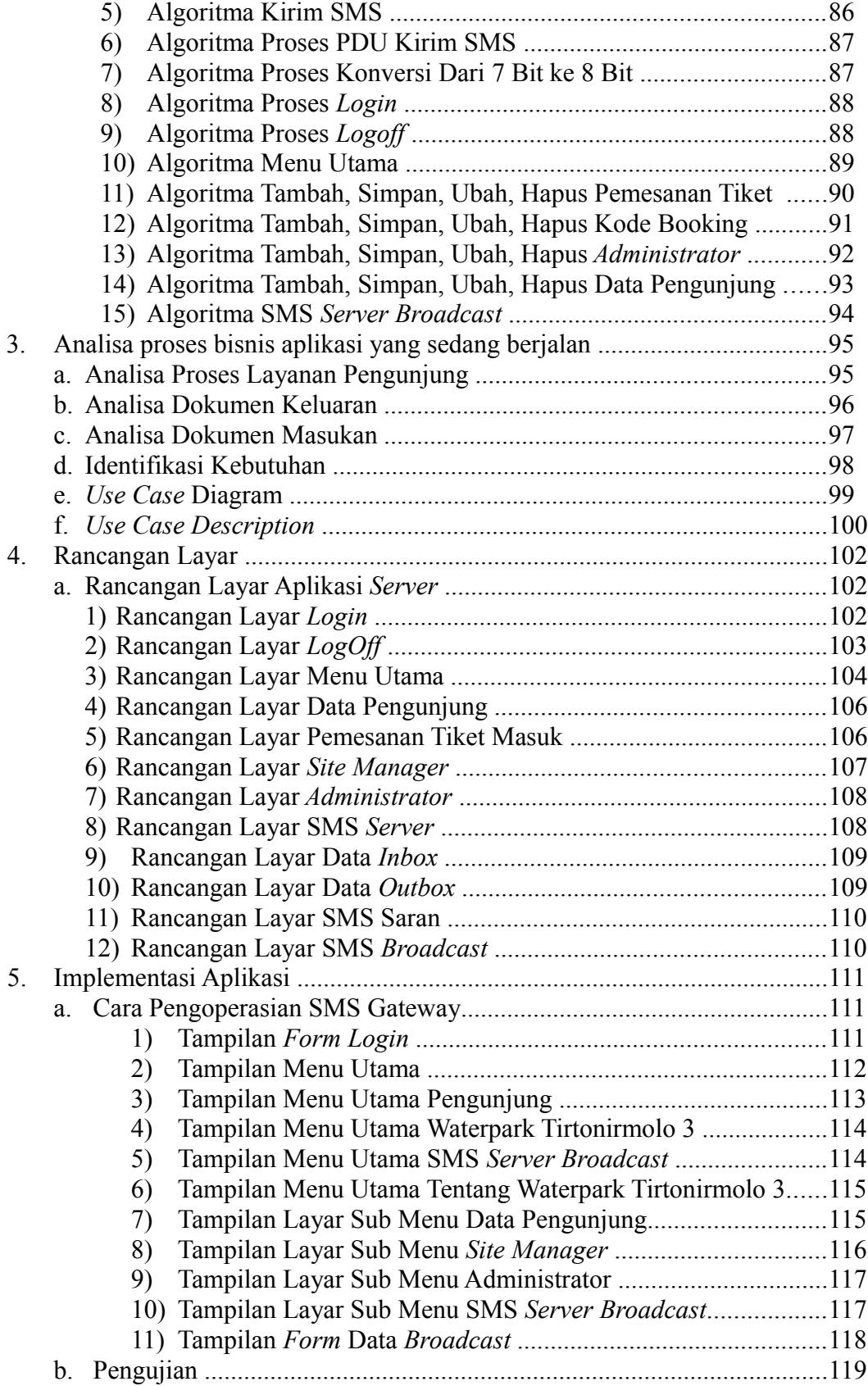

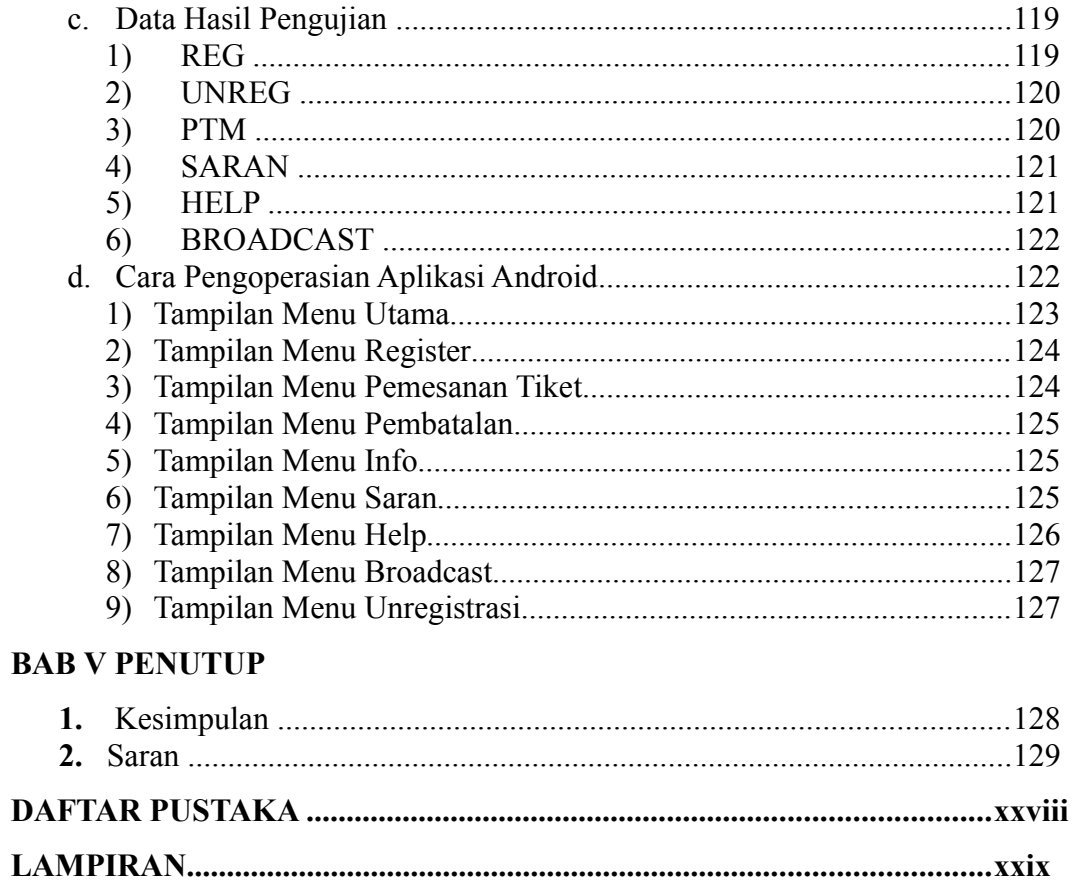